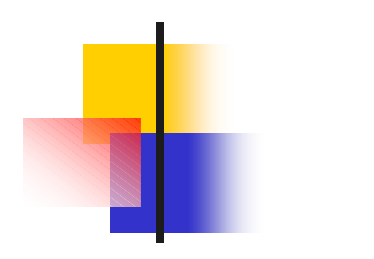

## 14 35 17 05 2 (4 ) A2-421 7816 A2-122 7773 A2-125 #### TA 4

111

II

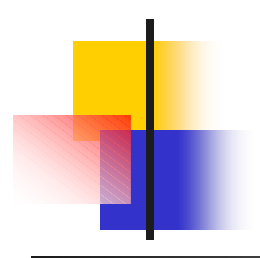

#### Fortran A B C

#### $\overline{A}$

 $\overline{3}$ 

 $\sf B$ 

 $\overline{\mathbf{I}}$ 

 $\mathsf C$ 

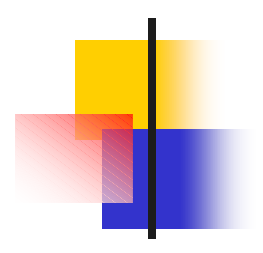

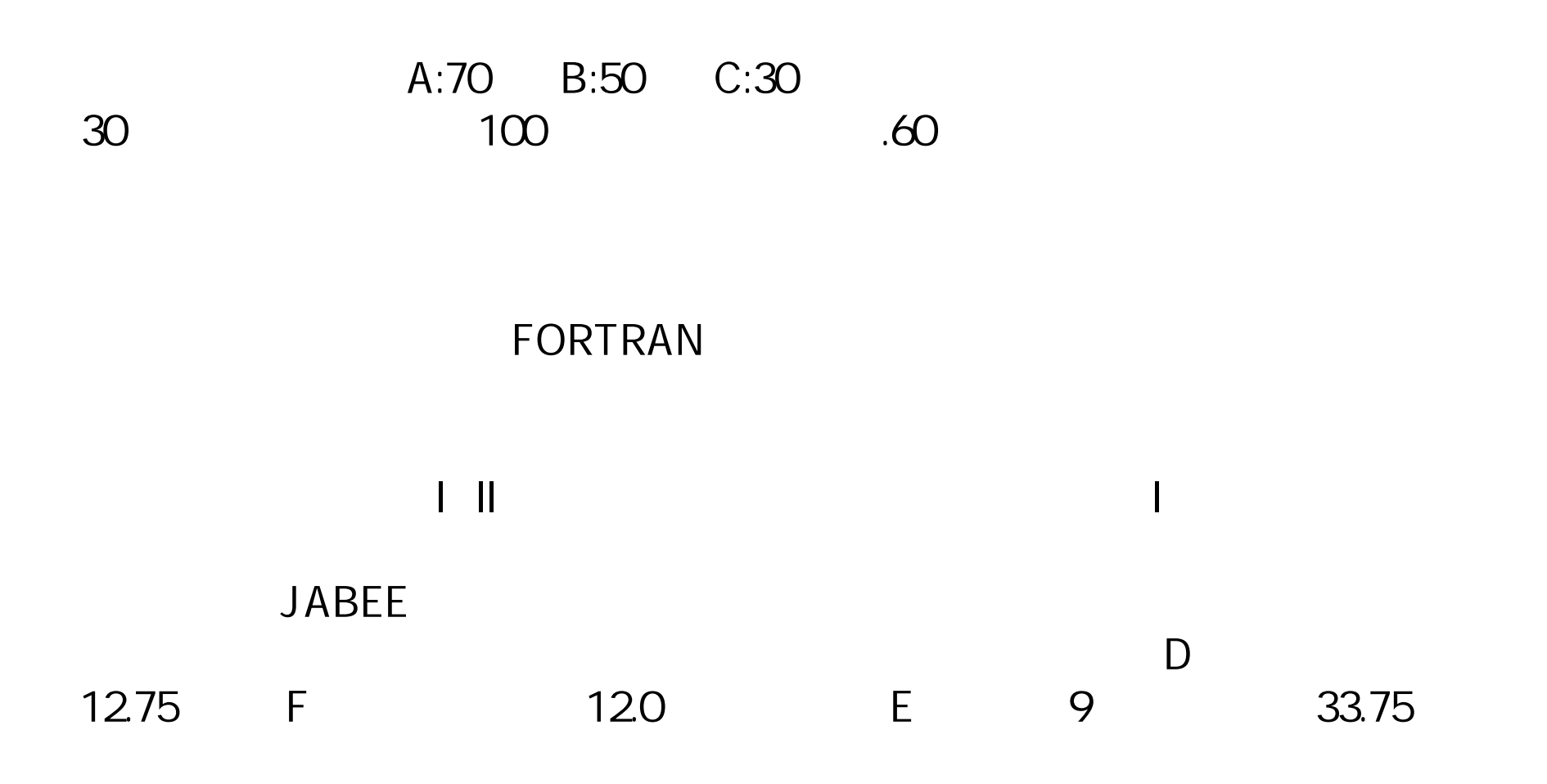

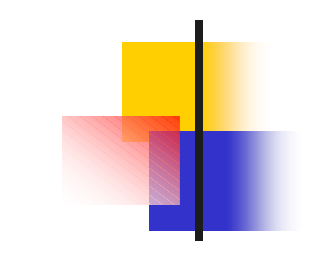

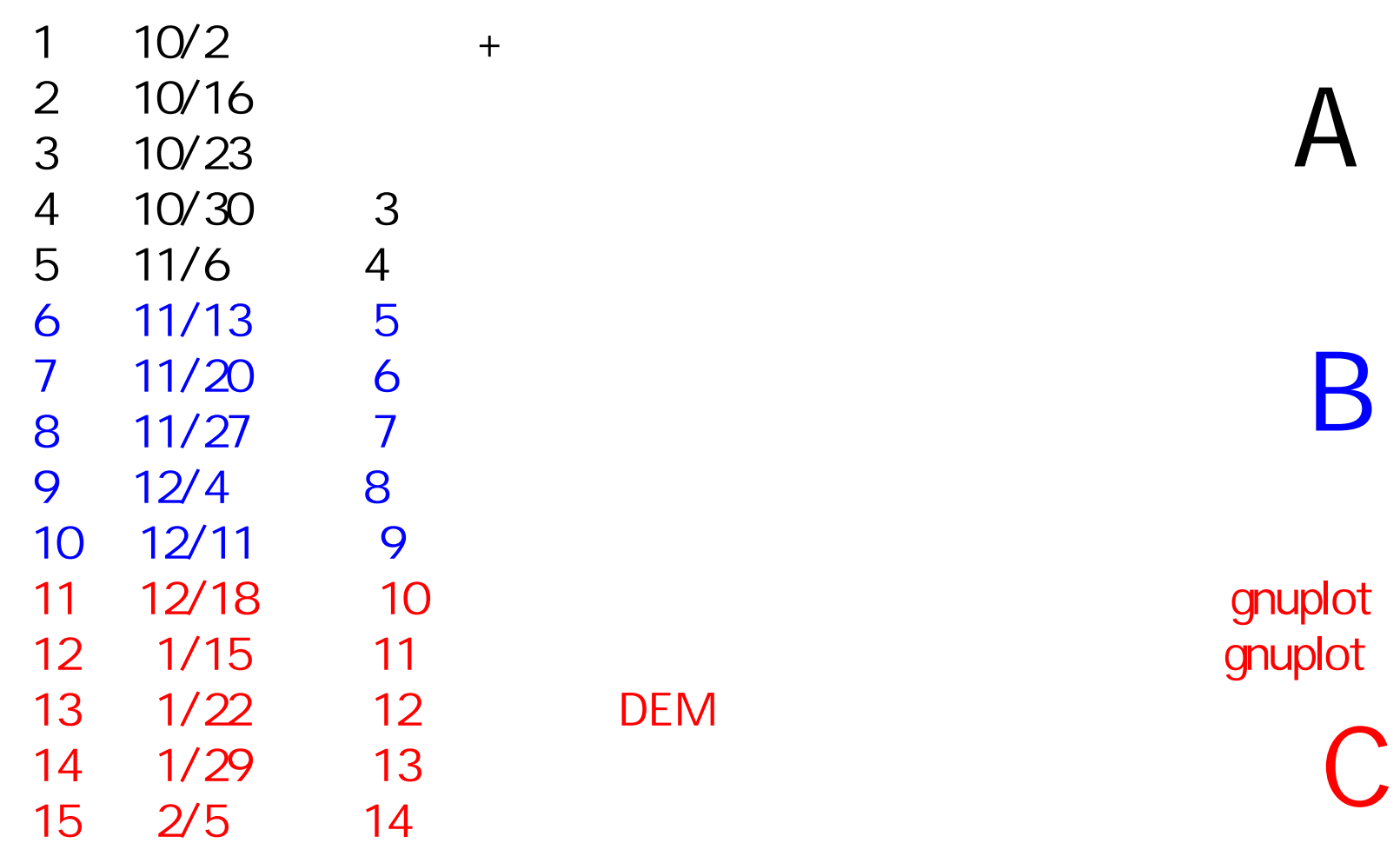

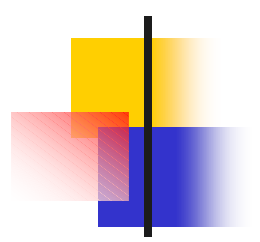

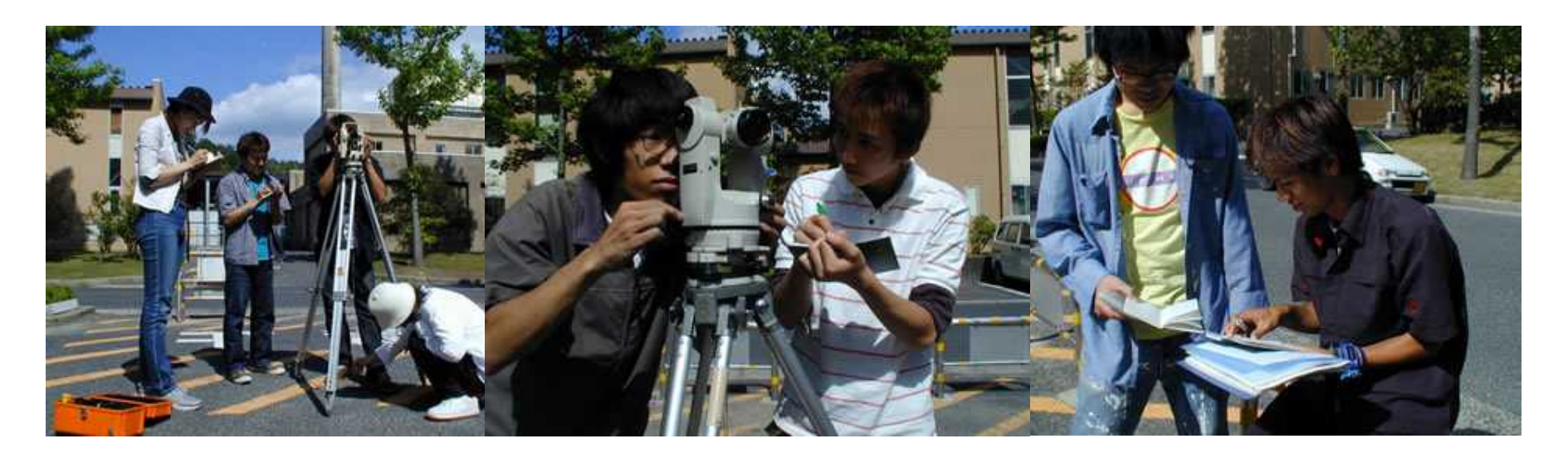

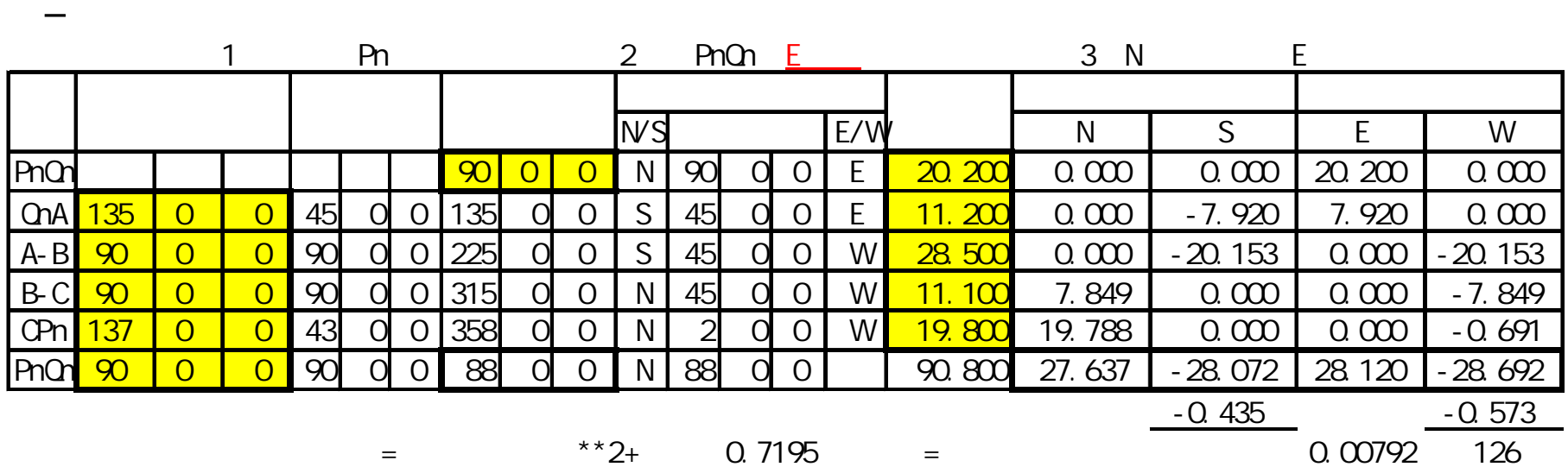

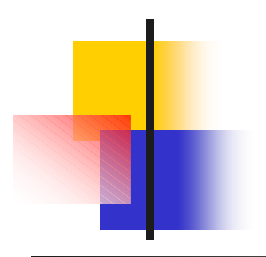

# Format

#### Fortran

Format

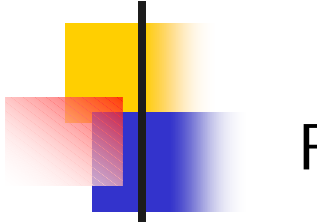

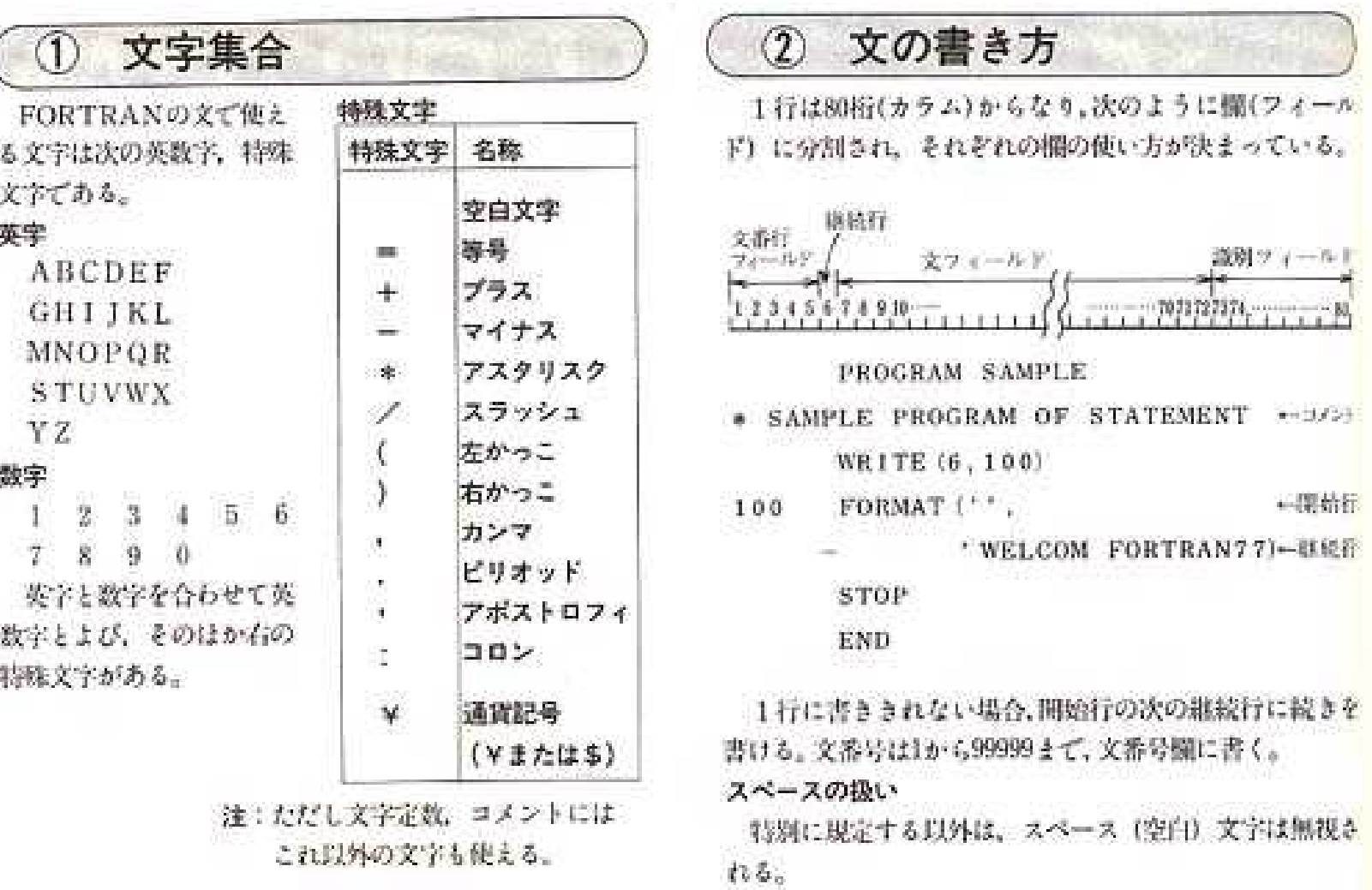

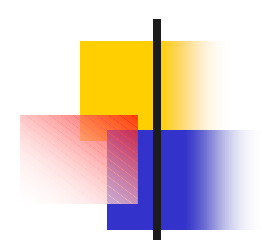

エディタで以下の文を作成し、ftest.f というファイル名で保存します。

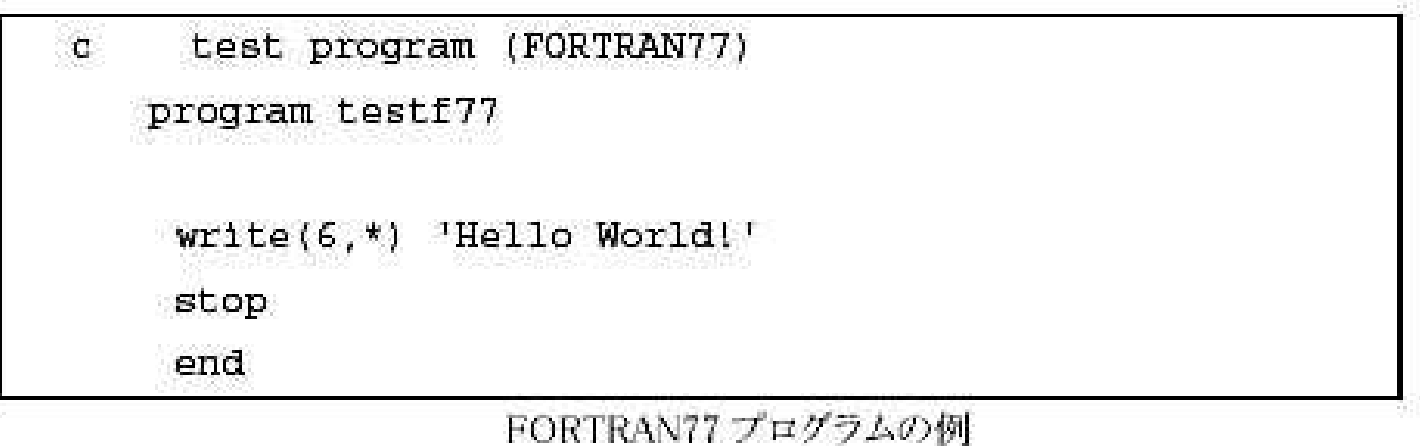

Gnomeターミナル等のターミナル上で。

#### f77 -o ftest ftest.f

とすると、このプログラム(ftest.f)がコンパイルされ ftest という名前の実行ファイルが生成されま す。 /ftest と入力し [Enter]キーを押すと、"Hello World!" と表示されます。Fortran90 の書式で記 述したプログラムであれば、f77 の代わりに f90 を用いてコンパイルします。

p.116 http://www.media.hiroshima-u.ac.jp/files/ICE/iceworld2005.pdf

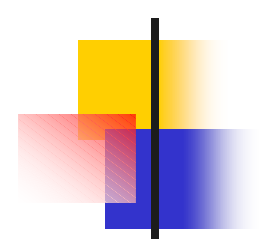

Fortran Salford FTN77 Personal Edition Compiler http://www.salfordsoftware.co.uk/ Watcom Fortran 77 Compiler Ver 11.0c http://www.openwatcom.org/index.php/Main\_Page GNU FORTRAN 77 Compiler (g77) http://www.geocities.com/Athens/Olympus/5564/g77.htm

**Windows** HP http://home.hiroshima-u.ac.jp/sakuno/

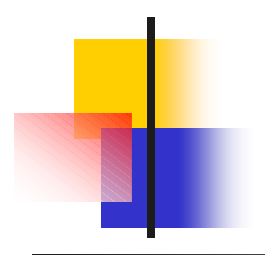

#### Sokuryo<sub>2</sub> Fortran

# Fortran

 $A,B$ 

 $n$ 

Fortran